# 令和2年度 卒業論文

## Gears OS の Bootに関する研究

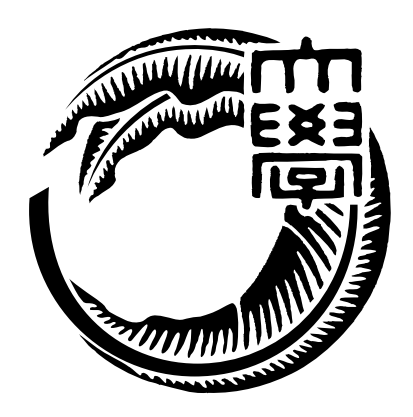

琉球大学工学部工学科知能情報コース

175701G 氏名 奥田 光希 指導教員 : 河野 真治

# 目 次

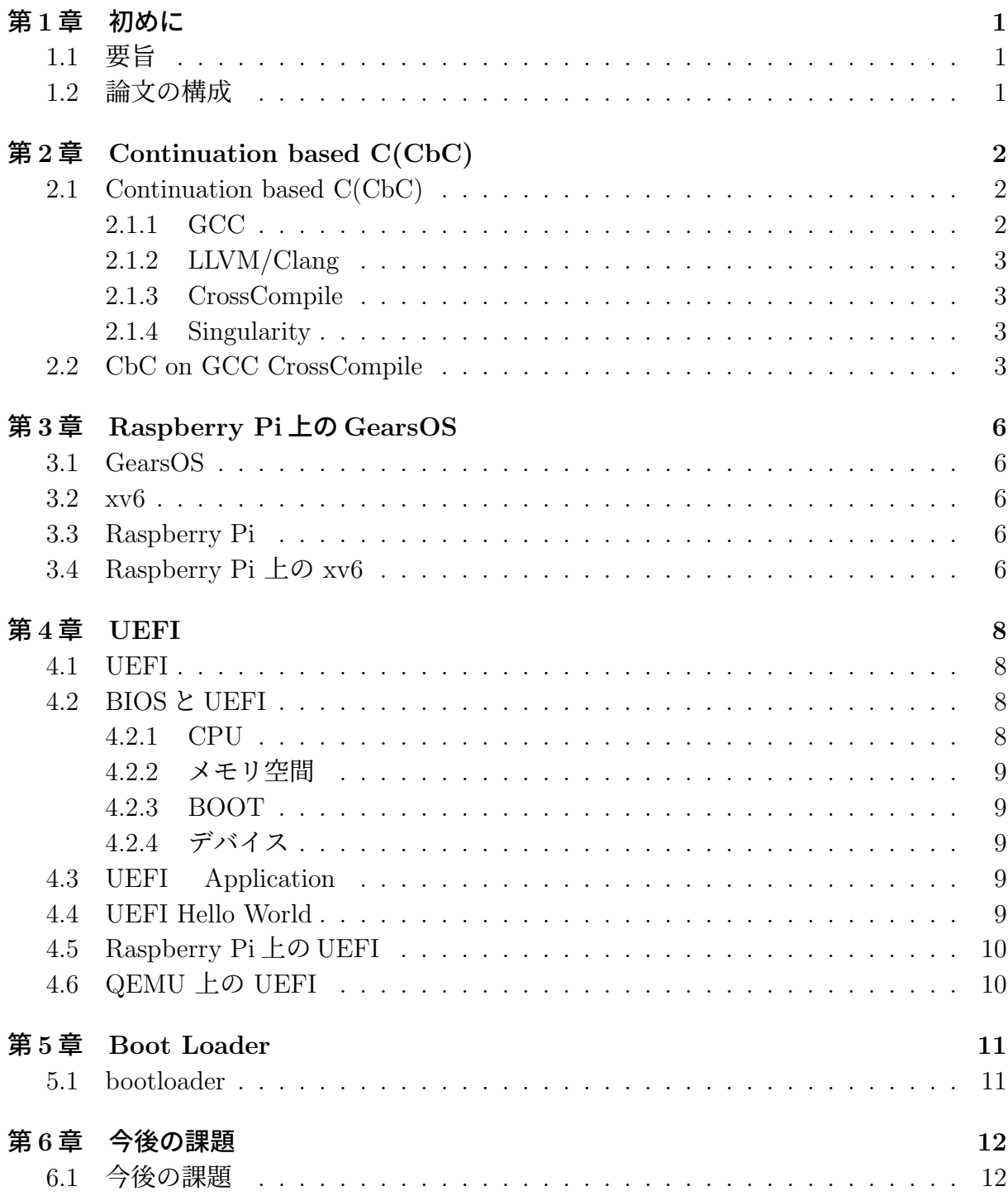

# 図 目 次

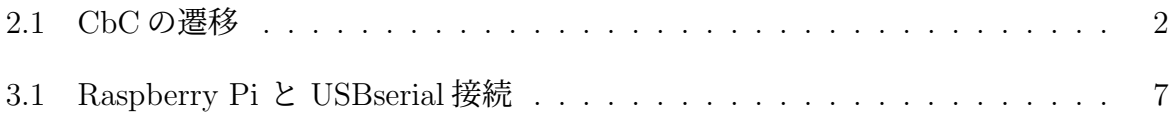

# 表 目 次

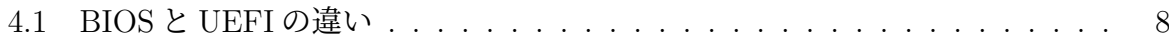

# ソースコード目次

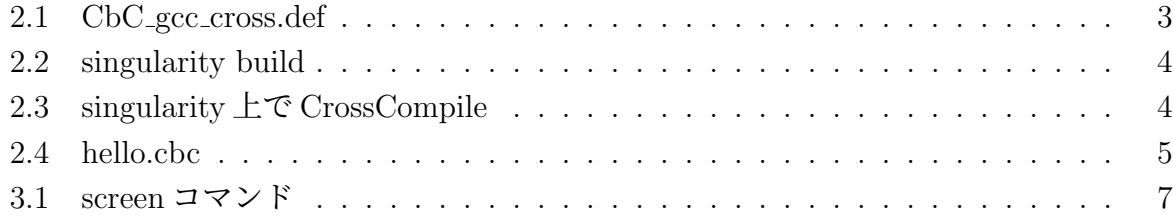

## 第**1**章 初めに

### **1.1** 要旨

2017 年に Intel 社が 2020 年までに Legacy BIOS と UEFI への互換を非推奨とし、互換 モジュールの CSM を削除すると発表した。[1] Legacy BIOS は長年に渡り 16bit パソコン の時代からの資産を引き継いできたため、16bit モードでしか動作しない。そのため PC の進化に伴い、致命的な問題点が発生する。問題点として、拡張性がないことがあげられ る。Ethernet や USB につながるでディスクなど、新たにブートデバイスが追加されるた びに, OS のブートローダを変更しなければならない。またマザーボードごとに、ファー ムウェアをアセンブラで開発する必要がある。また、1MB のメモリ制限により、セキュ リティを含めたシステム機能の強化が困難であるためセキュリティにも問題がある。これ らの問題を解決するために UEFI が開発された。UEFI は、2TB を超える大きなディスク からブートでき、高速にブートできる。CPU に依存しないアーキテクチャとドライバを 持ちネットワークも使用可能な柔軟なプレ OS 環境が利用できる。今後、Legacy BIOS か ら UEFI への移行が急速に進むだろう。

当研究室では、信頼性と拡張性をテーマに GearsOS を開発している。GearsOS は Continuation based C(CbC) によってアプリケーションと OS そのものを記述している。現在、 CbC で証明可能な OS を実装するために、xv6 の CbC の書き換えを行っている。xv6 は Legacy OS なため、UEFI から起動することができない。UEFI から xv6 を起動させるこ とができれば、拡張性が大きく広がる。本研究では、ARM で動くシングルコンピュータ である RaspberryPi 上に UEFI から GearsOS をブートさせることを目指している。

## **1.2** 論文の構成

## 第**2**章 **Continuation based C(CbC)**

### **2.1 Continuation based C(CbC)**

Continuation based C(CbC)[2] は、当研究室で開発されているプログラミング言語であ る。CbC は、C 言語の下位言語であり、関数呼び出しではなく継続を導入している。CbC では、関数の代わりに CodeGear という単位でプログラミングを行う。CodeGear は入力 と出力を持ち、CbC では引数が入出力になっている。図 2.1 の様に CodeGear から次の CodeGear へと goto による継続で遷移して処理を行い、引数として出力を与える。

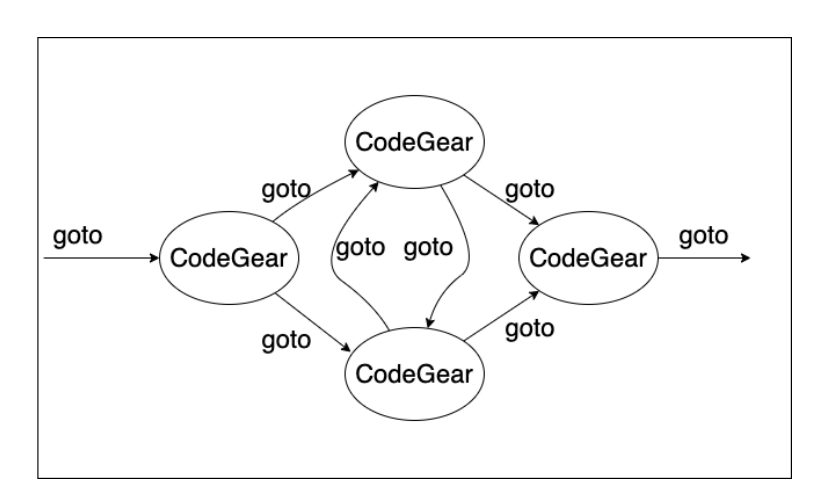

#### 図 2.1: CbC の遷移

CbC には、GCC[3] 上に実装されたものと LLVM/Clang[4] 上に実装されたものがある。 GCC と LLVM/Clang で実装された CbC を ARM で Compile するには Cross Compile を 行う必要がある。GCC と LLVM では CbC を動かすのに GCC の方が安定しているので CbC の GCC の CrossCompile 環境を作成する。この Cross Compile 環境は Singularity で 作成した。

#### **2.1.1 GCC**

GCC は GNU Compiler Collection の略で GNU プロジェクトが開発及び配布している、 C/C++/Object-C などのプログラミング言語のコンパイラ集のことである。

#### **2.1.2 LLVM/Clang**

LLVM とは、モジュラー構成及び再利用可能なコンパイラとツールチェーン技術など を開発するプロジェクトの名称である。Clang は LLVM をバックエンドとして利用する C/C++/Object-C のコンパイラである。

#### **2.1.3 CrossCompile**

Cross Compile は、Compiler が動作している以外のプラットフォーム向けに実行ファイ ルを生成する機能を持った Compile 手法である。Raspbery Pi でいうと、Raspbian 以外 の OS 環境であらかじめ Raspberry Pi で CbC が動くように Cross Compile を行う。そこ で生成されたコードを Raspberry Pi に移すことで、実行できる様になる。

#### **2.1.4 Singularity**

Singularity[5]とは、ユーザーが自身の計算環境を完全再現し、保持できる様にしたLinux コンテナである。Singularity はマルチユーザーに対応していて、コンテナ内の権限は実行 ユーザーの権限を引き継ぐ。そのため、ユーザーに特別な権限の設定が必要ない。また、 複雑なアーキテクチャとワークフローをサポートできるよう設計されていて、ほぼ全ての 環境に適応できる。さらに、デフォルトで、HOME,/tmp,/proc,/sys,/dev がコンテナに マウントされ、サーバー上の GPU を簡単に利用できる。コンテナイメージは Singularity Image Format(sif)と呼ばれる単一ファイルベースなため、アーカイブや共有が容易である。

### **2.2 CbC on GCC CrossCompile**

Singularity で環境を作成するためにファイル 2.1 を作成する。

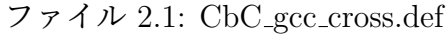

```
1 BootStrap: docker
2 From: ubuntu: 20.04
3
4 \sqrt{\%}post
5 apt-get update
6 apt-get upgrade -y
7 DEBIAN_FRONTEND=noninteractive \
       apt-get install -y \ \\begin{array}{c} 9 \\ 10 \end{array} mercurial \
            build-essential \setminus11 wget \
12 libmpc-dev \
13 | libgmp-dev \
14 libmpfr-dev \
15 flex \
\begin{array}{c|c} 16 & \text{libssl-dev} \\ 17 & \text{minja-build} \end{array}ninja-build \
18 g++-multilib \nvert<br>19 g-c-multilib \nvertgcc-multilib \
```

```
\begin{array}{c|c}\n 20 & \text{cmake} \setminus \\
 21 & \text{ninia-b}\n \end{array}\begin{array}{c|c} 21 & \text{minja-build} \\ 22 & \text{DERTAN FRONTEND} \end{array}22 DEBIAN_FRONTEND=noninteractive \
<br>
23 apt-get install -v \
        apt-get install -y \ \24 crossbuild-essential-armhf
25
26 # install cbc_gcc<br>27 hg clone http://ww
27 hg clone http://www.cr.ie.u-ryukyu.ac.jp/hg/CbC/CbC_gcc/<br>28 mkdir -p /usr/local/cbc_gcc
28 mkdir -p /usr/local/cbc_gcc<br>29 mkdir -p /CbC gcc/builddir
29 mkdir -p /CbC_gcc/builddir<br>30 cd /CbC gcc/builddir
30 cd /CbC_gcc/builddir<br>31 sh /CbC gcc/configure
        sh /CbC_gcc/configure -v --prefix=/usr/local/cbc_gcc --target=arm-linux-
            gnueabihf \
32 --enable-languages=c,lto --with-arch=armv7-a --with-fpu=vfpv3-d16 --with-
                float=hard \
33 --disable-multilib --disable-nls --enable-checking=tree,rtl,assert,types "
                CFLAGS=-g3_{L}-00" \
34 --disable-libstdcxx --disable-libssp --disable-libstdcxx-pch --disable-
                libmudflap \
35 --with-newlib --with-sysroot=/ --with-as=/usr/arm-linux-gnueabihf/bin/as
                 --with-ld=/usr/arm-linux-gnueabihf/bin/ld
36 ./config.status<br>37 make -i$(nproc)
       make -j\tilde{\$}(nproc) all-gcc
38 make install-gcc
39
40 # setup linker
41 ln -s /usr/arm-linux-gnueabihf/lib/crt*.o /usr/local/cbc_gcc/lib/gcc/arm-
            linux-gnueabihf/10.0.1/ && \
42 ln -s /usr/lib/gcc-cross/arm-linux-gnueabihf/9/crt*.o /usr/local/cbc_gcc/lib/
            \texttt{gcc/arm-linux-gnueability/10.0.1}/ && \
43 ln -s /usr/lib/gcc-cross/arm-linux-gnueabihf/9/libgcc* /usr/local/cbc_gcc/lib
            /gcc/arm-linux-gnueabihf/10.0.1/
44
45 # download arm-none-eabi
46 wget "https://developer.arm.com/-/media/Files/downloads/gnu-rm/10-2020q4/gcc-
            arm-none-eabi-10-2020-q4-major-x86_64-linux.tar.bz2?revision=ca0cbf9c-9
            de2-491c-ac48-898b5bbc0443&la=en&hash=68760
            A8AE66026BCF99F05AC017A6A50C6FD832A" -0 /tmp/arm.tar.bz2 && \
47 tar -jxvf /tmp/arm.tar.bz2 -C /opt && \
48 mv /opt/gcc-arm-none-eabi-10-2020-q4-major /opt/tools
49
\begin{array}{c} 50 \\ 51 \end{array} % environment<br>by export L
        export LANG=C
52 export PATH=/usr/local/cbc_gcc/bin:$PATH
```

```
def ファイルが作成できたら singularity build を下記のように行う。
```
 $\exists \forall \forall \forall \xi$  2.2: singularity build

singularity build --fakeroot cbc\_gcc\_cross.sif cbc\_gcc\_cross.def

build で生成された sif ファイル 2.3 で CrossCompile を行う。例としてソースコード 2.4 を 動かす。

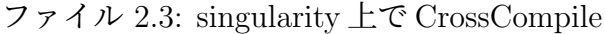

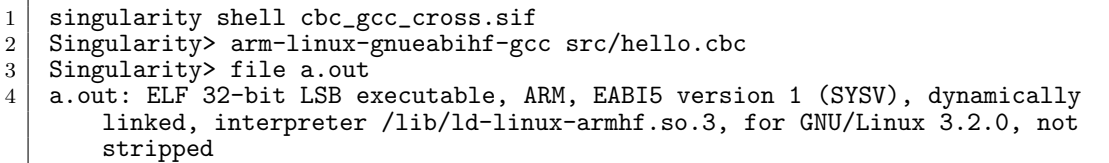

CrossCompile により生成された a.out は Raspberry Pi で実行することができる。

```
ソースコード 2.4: hello.cbc
```

```
1 #include<stdio.h>
\frac{2}{3}3\mid __code hello(){
  4 \mid print("hello,\text{``well''});
     \vert }
\begin{array}{c} 5 \\ 6 \\ 7 \end{array}\begin{bmatrix} 7 \\ 8 \\ 9 \end{bmatrix} int main(void){<br>goto hell<br>return 0
  8 \mid goto hello();
  9 \mid return 0;
10}
```
## 第**3**章 **Raspberry Pi**上の**GearsOS**

#### **3.1 GearsOS**

GearsOS[6]は当研究室で信頼性と拡張性をテーマに開発されているOSである。GearsOS は Continuation based C(CbC) によって記述されている。当研究室では、GearsOS の信 頼性と CbC の有効性を示すために、基本的な機能を揃えた OS である xv6 を CbC で置き 換えを行っている。これにより、OS のここのシステムコールを持つ状態を明確にするこ とができると考えている。CbC で書き換えられた xv6 を Raspberry Pi に搭載することで ハードウェア上でのメタレベルの計算や並列実行を行える様になる。

#### **3.2 xv6**

xv6[7]とは、マサチューセッツ工科大の大学院生向け講義の教材として使うために、UNIX V6 という OS を ANSI-C(規格化された C 言語) に書き換え、x86 に移植した xv6 OS で ある。x86 アーキテクチャで動作する。xv6 はプロセス、仮想メモリ、カーネルとユーザ の分離、割り込み、ファイルシステムなどの基本的な Unix の構造を持つにも関わらず、 シンプルで学習しやすい。

### **3.3 Raspberry Pi**

Raspberry Pi[8] は、ARM プロセッサを搭載したシングルコンピュータ。Raspberry Pi にはいくつか種類があり、本研究では Raspberry Pi 3 Model B を仕様する。Raspberry Pi 3 Model B には、USB2.0 コネクタが 4つ、microSD カードスロット、HDMI 出力、40 ピン GPIO などがついている。CPU は、ARM アーキテクチャの Cortex-A53 で CPU ク ロックは 1.4GHz でメモリは1 GB ある。

## **3.4 Raspberry Pi** 上の **xv6**

xv6 は x86 で動作する OS である。Raspberry Pi 上で xv6 を動かすためには、ARM に 対応した xv6 を用意する必要がある。そのため Raspberry Pi 用に移植した xv6-rpi を用 いる。Raspberry Pi 上で起動している xv6 に入力を行うために USB シリアルケーブルで MacBook と接続する。その時、図3.1の様にRaspberry Pi の6番ピン(黒)、8番ピン(白)、

10 番ピン (緑) の 3 つを USB シリアルケーブルで接続する。この時、HDMI でディスプ レイに接続しておく。Mac 側では、USB シリアルケーブルのドライバをインストールし て Raspberry Pi と接続すると、dev ディレクトリ直下に tty.usbserial として認識される。 Mac 側でコマンド 3.1 を使い、シリアル通信を行うと、Mac のキーボードから入力を行え る様になる。この時、コマンド 3.1 を打ってから、Raspberry Pi に電源を入れないと正常 に起動しない。

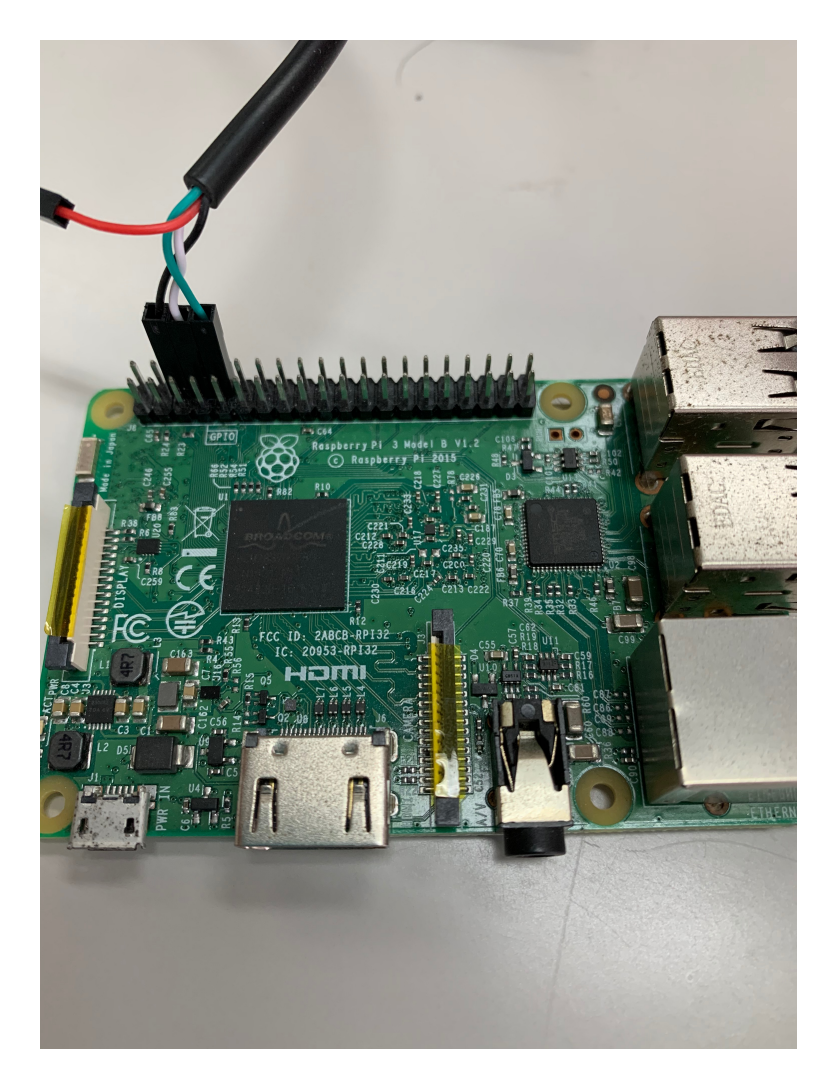

図 3.1: Raspberry Pi と USBserial 接続

コマンド 3.1: screen コマンド 1 screen /dev/tty.usbserial-143130 1152000

## 第**4**章 **UEFI**

#### **4.1 UEFI**

UEFI[9] とは、Unified Extensible Firmware Interface の略で OS とプラットフォーム ファームウェアの間のソフトウェアインタフェースを定義する仕様である。1990 年代半ば に Intel によって BIOS に変わる EFI 仕様が開発された。2005 年に Intel、AMD、Apple、 Microsoft などの企業からなる Unified EFI Forum という業界団体のもと UEFI が開発 された。UEFI は単なるインタフェースの仕様であるため、特定のプロセッサに依存しな い。以前までの BIOS と異なり、近代的なソフトウェア開発手法を用いることが推奨され ていて、C 言語などで実装ができる。

### **4.2 BIOS**と**UEFI**

UEFI は BIOS の後継として開発されたが BIOS と大きな違いがいくつかある。BIOS と UEFI の違いは表 4.1 である。

|             | <b>BIOS</b> | UEFI(32bit) | UEFI(64bit) |
|-------------|-------------|-------------|-------------|
| <b>CPU</b>  | 16bit       | 32bit       | 64bit       |
| メモリ空間       | 1MB         | 4GB         | 256TB       |
| <b>BOOT</b> | <b>MBR</b>  | <b>GPT</b>  | <b>GPT</b>  |
| デバイス規格      | PS/2        | USB         | USB         |

表 4.1· BIOS と HEFI の違い

#### **4.2.1 CPU**

BIOS は、40 年近く前から存在しているので、16bitCPU 前提のアーキテクチャである ため 16bit で起動する。また、CPU リアルモードでないと BIOS から起動できない。さ らに、CPU のアーキテクチャに依存し、アーキテクチャごとに設定しなければならない。 しかし、UEFI は、32bit、64bit の両方を起動できる。起動も 64bit モードで可能。また、 CPU のアーキテクチャに依存しない。

#### **4.2.2** メモリ空間

16bitCPU のメモリのアドレス空間は 2 の 16 乗で 64KB であった。つまり、16bitBIOS では、64KB の 16 倍である 1MB までしか使えない。UEFI では、32bit なら 2 の 32 乗 bit で 4GB、64bit なら 2 の 64 乗 bit で 256TB までメモリを潤沢に使える。これにより、セ キュリティを含めたシステム機能の強化が可能になった。

#### **4.2.3 BOOT**

BIOS と UEFI では、BOOT 方式が違う。BIOS は、ディスク先頭の 512 バイトに Boot-Loader とパーティーションテーブル (MBR) が格納されていて第一セクタの 512 バイトが メモリにコピーされ、そこにジャンプする。そして、その BootLoader が起動する。Boot-Loader がカーネルとディスクイメージをメモリにロードし、カーネルが初期化処理をす る。その後 OS が起動される。UEFI は、UEFI ファームウェアがロードされ、起動に必 要なハードウェアを初期化する。次にファームウェアが Boot マネージャのデータを読み 込みどの UEFI Application をどこから起動するか決定する。ファームウェアのブートマ ネージャのブートエントリに定義されているように UEFI Application をファームウェ アが起動する。起動しら UEFI Application が他の Application やカーネルと BootLoader を起動する。

### **4.2.4** デバイス

マウスやキーボードなどのデバイスの規格が BIOS と UEFI で変わる。BIOS は USB が 発明される前から存在しているのでデバイス規格は PS/2 を使用していた。PS/2 は端子 を通じてキーボードとマウスがキーボードコントローラに接続され、CPU から I/O バス 経由でキーボードコントローラとやりとりをする。しかし、PS/2 ではマウスとキーボー ドしか接続できないため、汎用性の高い USB が主流になってきた。だが、USB に対応し ていないデバイスも存在したため、USB キーボードを PS/2 キーボードに見せかけるエ ミュレータ機能が存在した。一方、UEFI では USB が主流なため、デバイスの規格は基 本的に USB であることが多い。

## **4.3 UEFI Application**

aaa

### **4.4 UEFI Hello World**

UEFI を開発する際に

**4.5 Raspberry Pi**上の**UEFI**

a

**4.6 QEMU** 上の **UEFI**

# 第**5**章 **Boot Loader**

## **5.1 bootloader**

aaa

# 第**6**章 今後の課題

## **6.1** 今後の課題

aaaa

# 参考文献

- [1] Intel/Unified EFI Forum, https://www.uefi.org ,2017/11/3.
- [2] 宮城光希, 河野慎治.CbC 言語による OS 記述. 琉球大学工学部情報工学科平成 29 年度 学位論文 (学士),2017.
- [3] GNU Compiler Collection (GCC) Internals,https://gcc.gnu.org/onlinedocs/gccint/
- [4] Clang: a C language family frontend for LLVM,https://clang.llvm.org.
- [5] https://sylabs.io/singularity/
- [6] 清水隆博, 河野真治.GearsOS のメタ計算. 琉球大学工学部情報工学科令和 3 年度学位 論文 (修士),2021.
- [7] Russ Cox, M Frans Kaashoek, and Robert Morris. Xv6, a simple unix-like teaching operating system,2012.
- [8] https://www.raspberrypi.org
- [9] https://wiki.osdev.org/UEFI

# 謝辞

感謝します。

2021 年 2 月 奥田 光希